# Matlab Tutorial Figures, Plots & Graphs

#### *Victor A. Jara-Olivares*

NATIONAL SCIENCE FOUNDATION :: KANSAS TECHNOLOGY ENTERPRISE CORPORATION :: NATIONAL AERONAUTICS AND SPACE ADMINISTRATION

The University of Kansas | The Ohio State University | Pennsylvania State University The University of Maine | Elizabeth City State University | Haskell Indian Nations University

Centre for Polar Observation and Modelling | University of Copenhagen Technical University of Denmark | Antarctic Climate & Ecosystems CRC

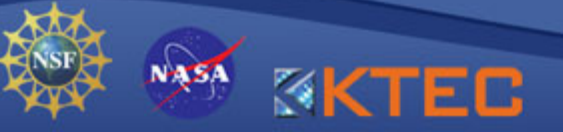

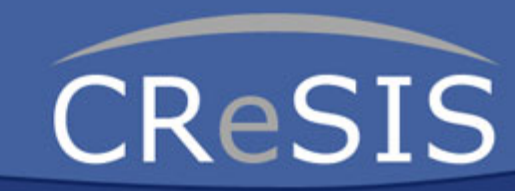

# **Outline**

- Introduction
- Scalar, Vector and Matrix
- Math operators in plots and graphs
- Types of Plots available in Matlab
- Examples: Stem command & SAR
- Matlab demo window for graphs
- Questions?

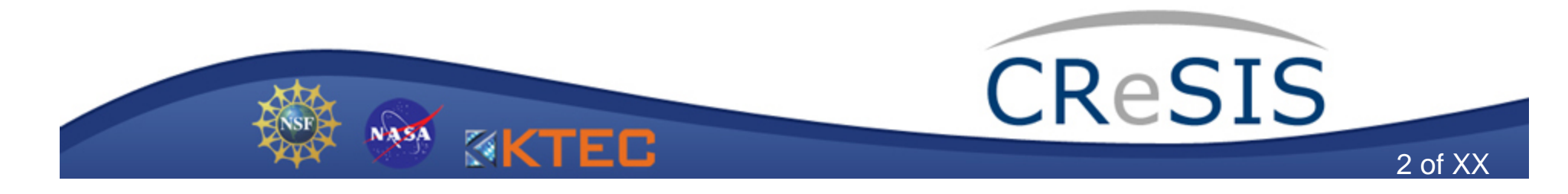

### Introduction

#### Example: Jakobshavn Preliminary data (May 2006, CReSIS (MCRS)

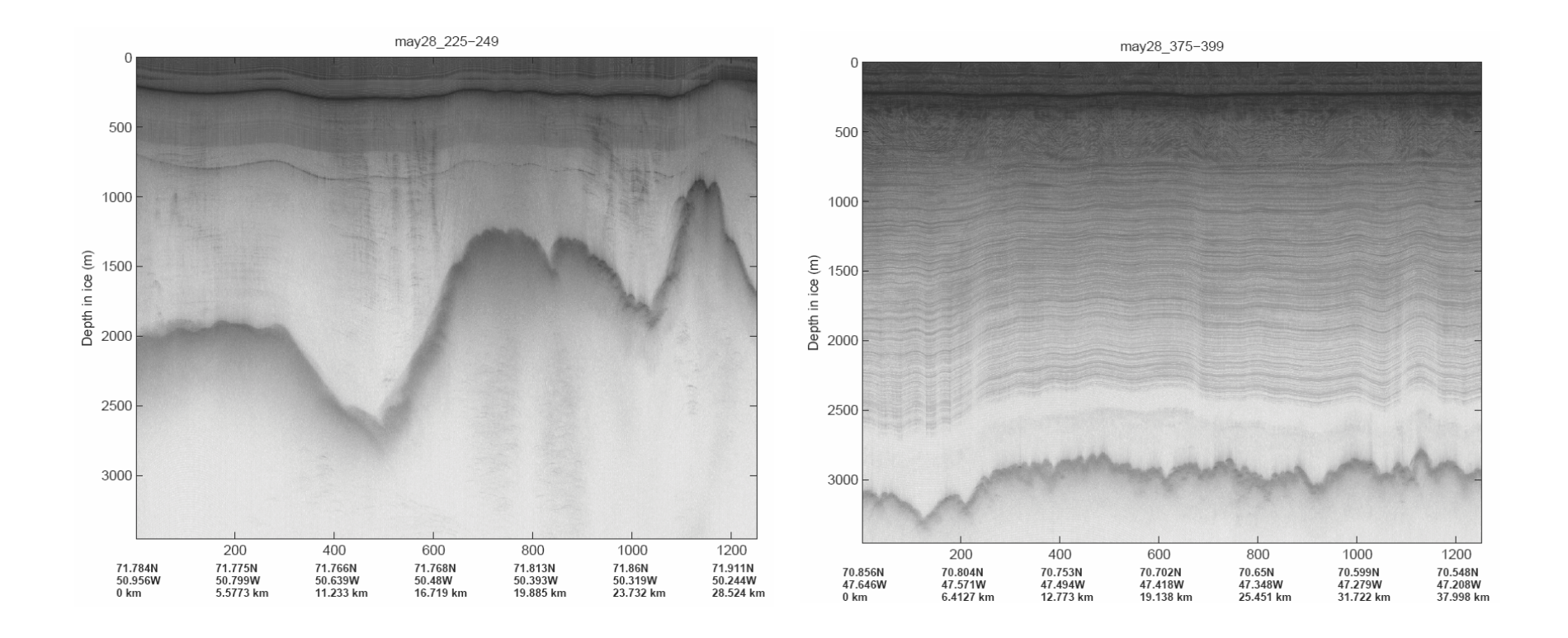

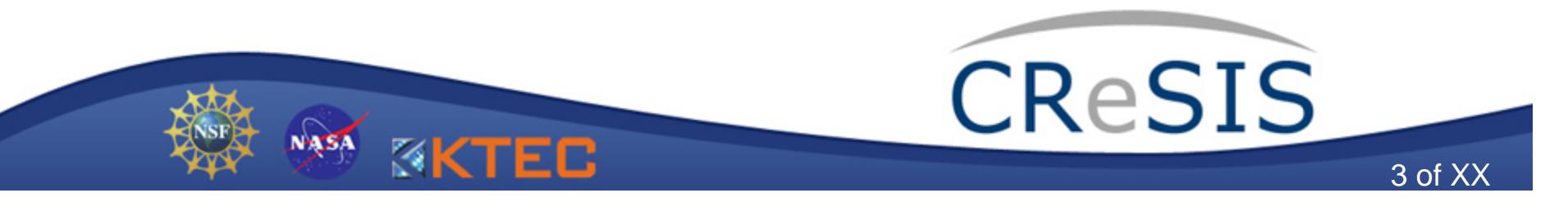

# Introduction (2/2)

Matlab features can be used for:

- – A visual interface between numbers, vectors, matrices (data)
- –Plotting correlations between inputs
- –Digital Signal and Image processing
- –Surface (area) contour
- –Frequency spectrum visualization
- –Simulation of communications systems
- Etc.

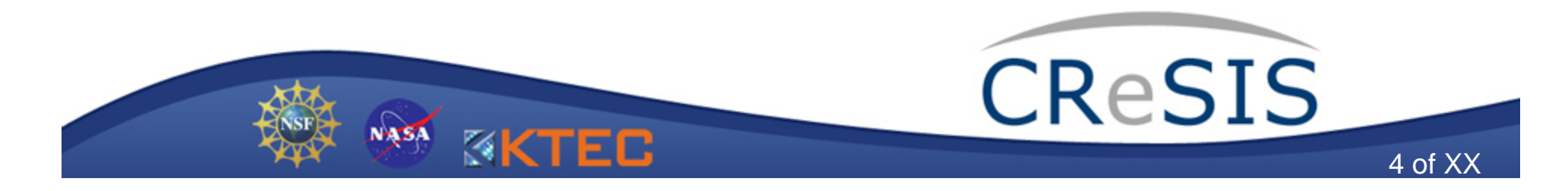

# Scalar, Vector and Matrix Concept Review

- **Scalar:** Vector 1x1 element
	- A scalar will be plotted as a single dot? True or False?
- **Vector:** Scalar or a collection of them in an array by 1xn or mx1 elements, where n, m are integers.
	- A vector will be plotted as a single dot? Right?
- **Matrix:** A collection of vectors. *For convention, a matrix is denoted with capital letters.*
	- *What will a plot of a matrix look like?*

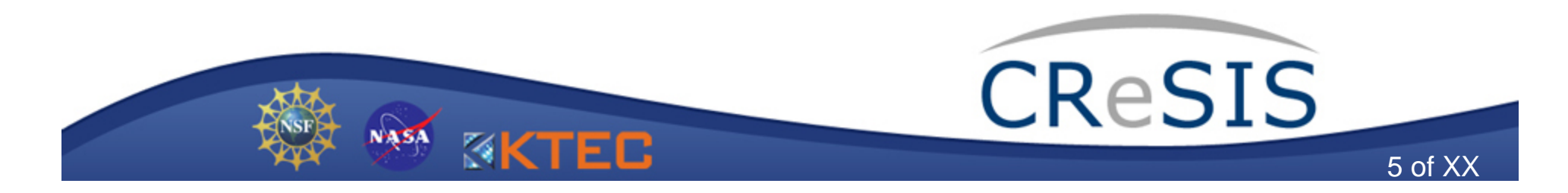

# Scalar, Vector and Matrix (2/3)

- **Why ' ": ; ( [" 'are important???** 
	- Plot commands require vector or matrix dimensions agree. (Debug!!)
- • *Watch colon, semicolon and bracket notation when you perform a vector or matrix!*
- **Colon:** can be use for producing row vectors:
	- $\bullet \,$  >> a=1:4  $\,$  gives the vector a=1 2 3 4  $\,$

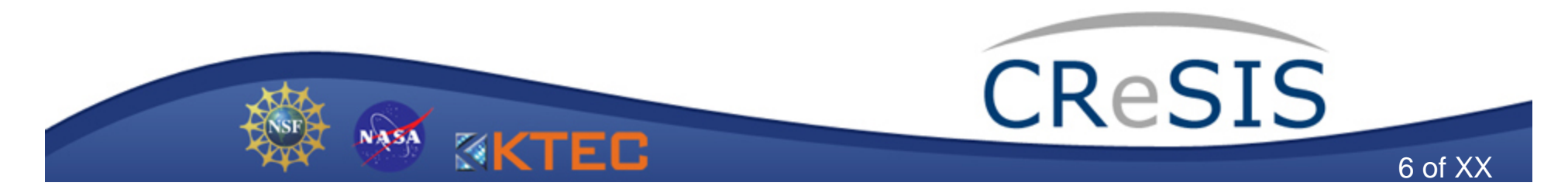

# Scalar, Vector and Matrix (3/3)

- **Bracket:** used to denote a vector with certain elements:
	- $\bullet \>$  >> b=[1 4] gives the vector b = 1 4
	- $\bullet \ >$  c=[1:4] gives the vector c = 1 2 3 4
- **Semicolon:** used to separate rows or columns

4

- $\bullet \>$  >> d=[1;4] gives the vector d = 1
- Don't know how to use them?
	- –Type "help\matlab\elmat"

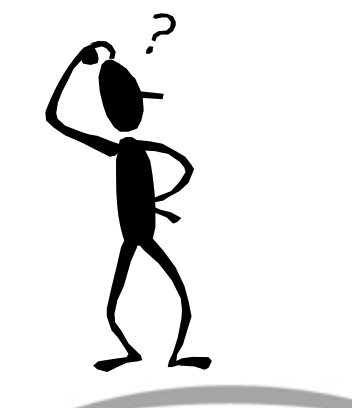

CReSIS

### Math operators in plots & graphs

- Dot operator '.'
	- – Matlab performs an element-by-element operation
	- –Example:  $C = A / B$  is the matrix with elements  $c(i,j) = a(i,j)/b(i,j)$
- Should I watch the dot operator if I want to perform a multiplication, division, summation or subtraction? Yes, no? Why?

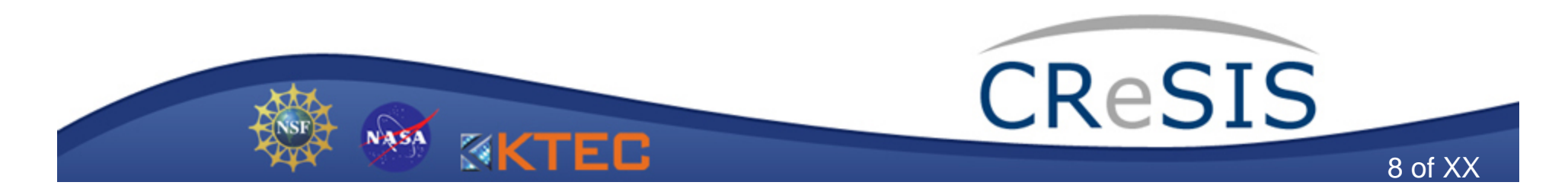

# Types of Plots available in Matlab

Matlab can construct a wide variety of 2D & 3D plots without any programming required on your part.

#### **Some of the 2-D plotting functions are**

- •
- •
- •
- •
- •
- plot : Create a linear graph
	- loglog : Create a logarithmic graph
- semilogx : Create a semi-log scale plot
	- polar : Create a Polar coordinate plot
- subplot : Create plots in tiled positions

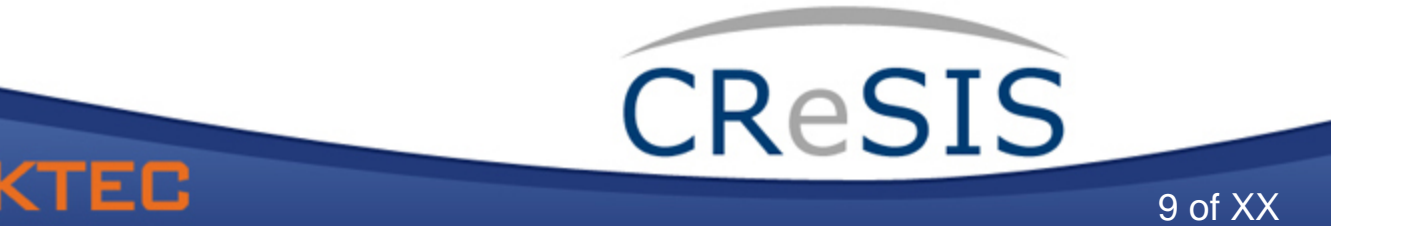

### Types of Plots available in Matlab(2/5)

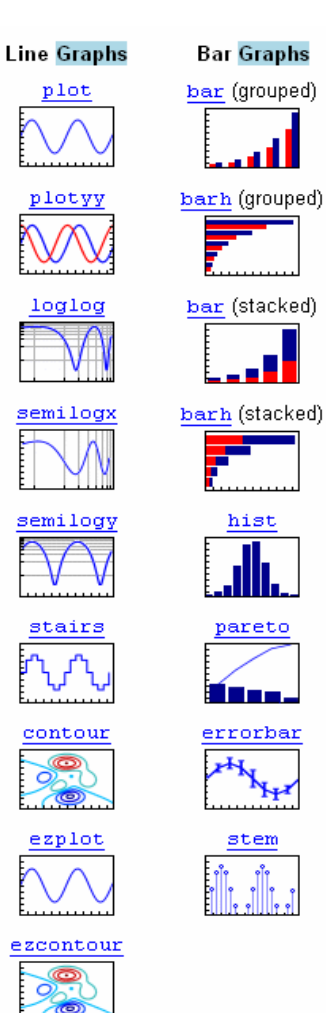

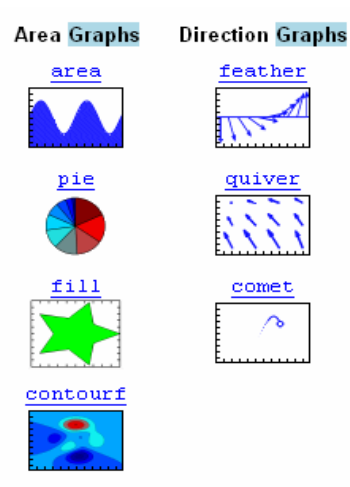

image

o

pcolor

ezcontourf

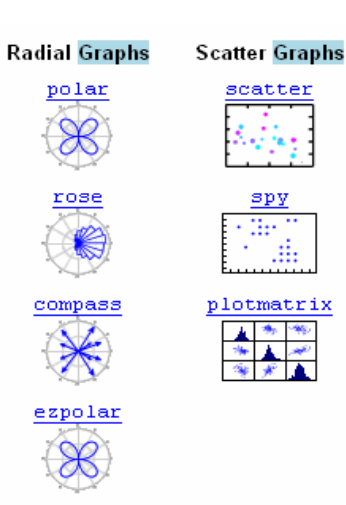

• For example, by typing 'help stairs' we can get a description about how this function works.

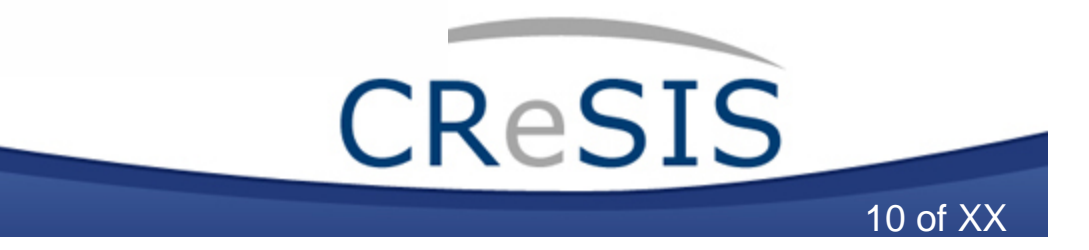

### Types of Plots available in Matlab (3/5)

#### **Some of the 3-D plotting functions are**

- plot3 : Create plot lines in 3-D space
- mesh : Create a 3-D mesh surface
- surf : Create a 3-D colored surface
- $fill3$ : Create a filled 3-D polygons

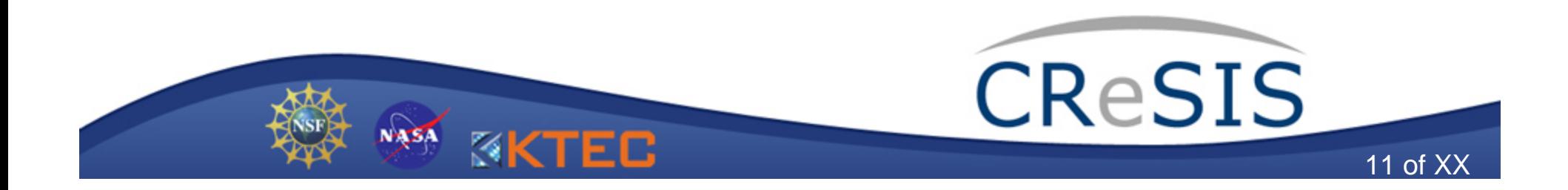

### Types of Plots available in Matlab (4/5)

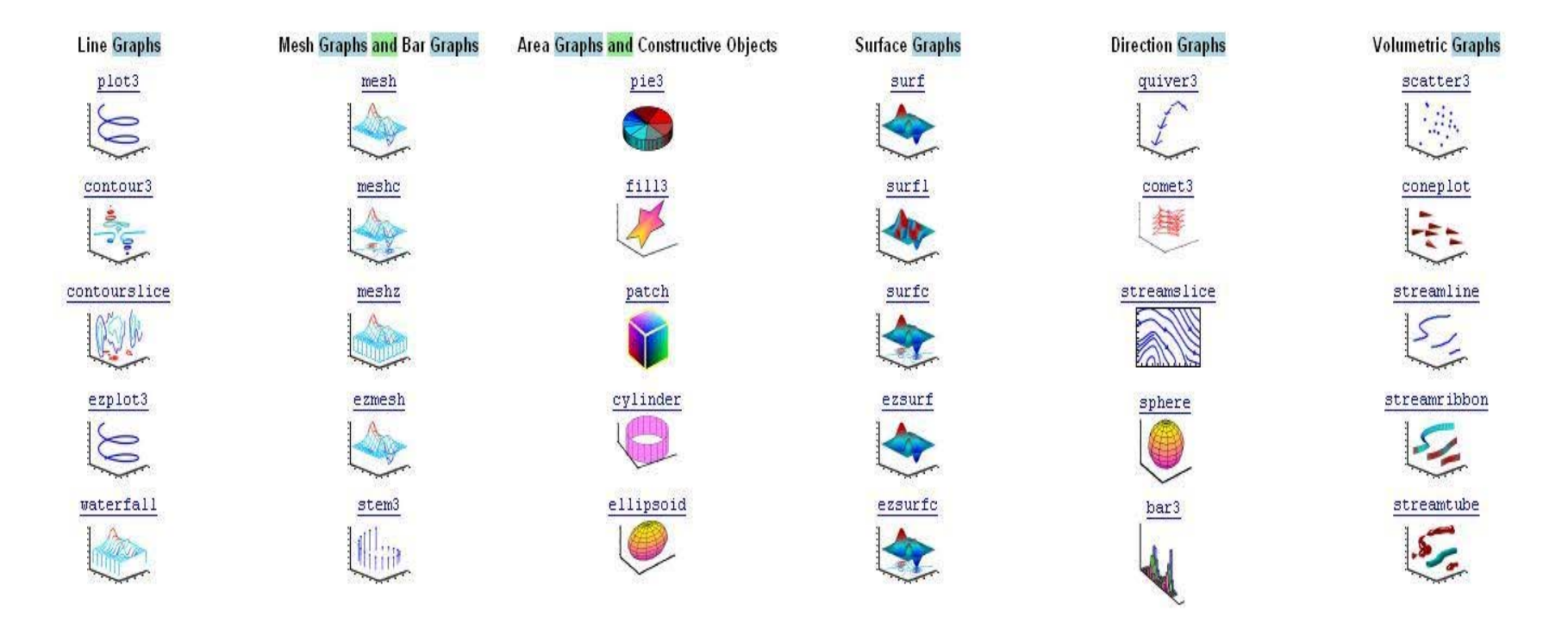

• Again, for example, by typing 'help mesh' we can access the help menu with a description of how this function works.

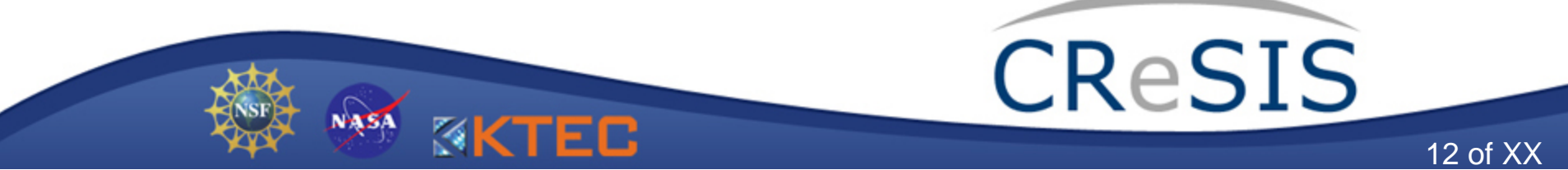

### Types of Plots available in Matlab (5/5)

#### Graph notation

- title  $\mathbf t$ : Label the graph title
- xlabel : Label the x axis
- gtext gtext where the mouse : Place text where the mouse is located

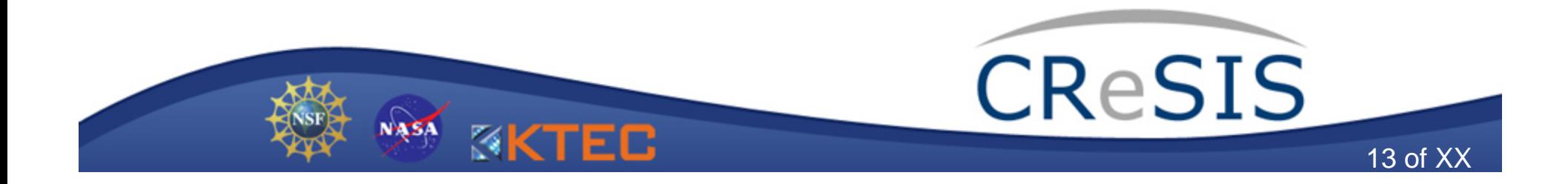

# Example: Stem command

- Matlab assumes continuous signal (sequence)
- What about if I want to plot a discrete sequence?
	- $\bullet$  stem(x,y)
- Example: Sine function…..

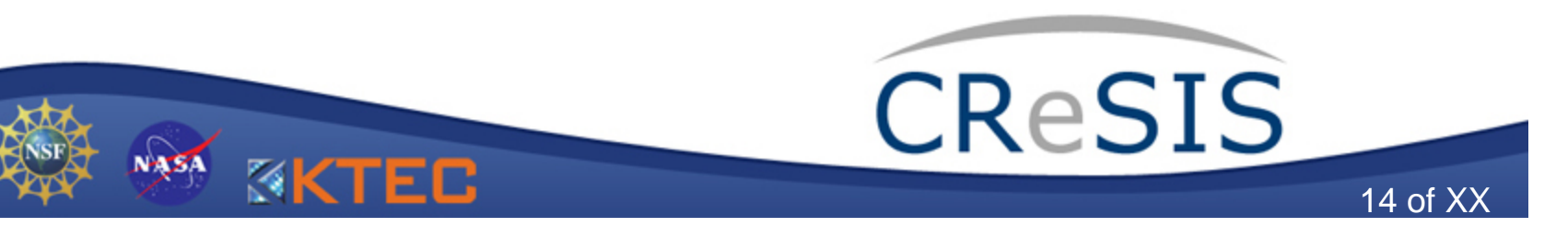

# Example: Stem command (2/4)

clear all; clg; clc; x1=-pi:pi/180:pi; x2=-pi:pi/20:pi;  $b1=5$ \*sin(x1); b2=5\*sin(x2); subplot(2,1,1),plot(x1,b1),grid on subplot(2,1,2),stem(x2,b2),grid on

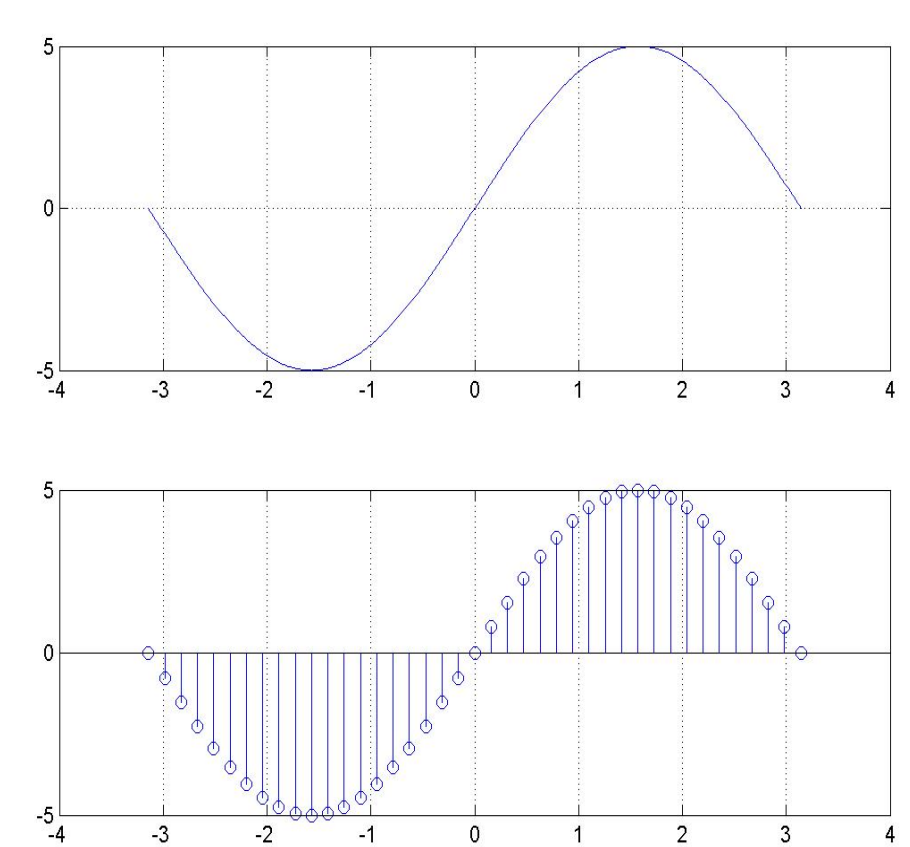

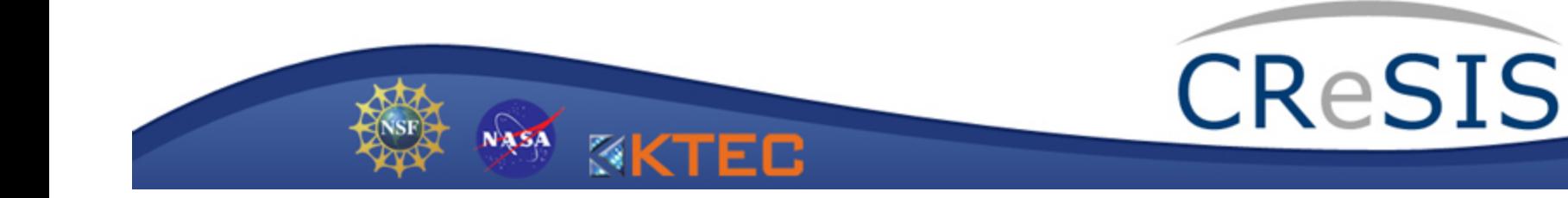

# Example: Stem command (3/4)

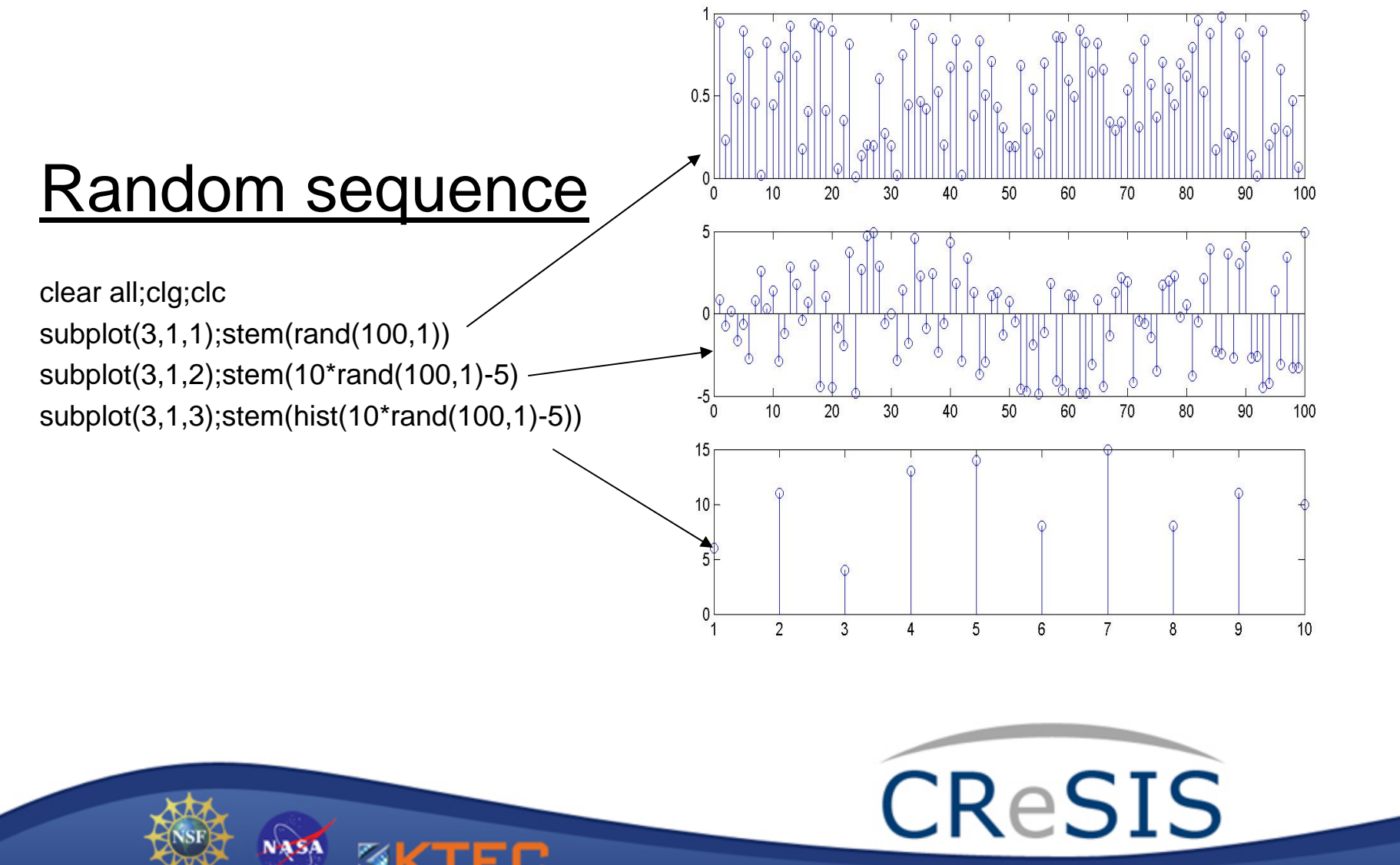

# Example: Chirp waveform used for pulse compression (4/4)

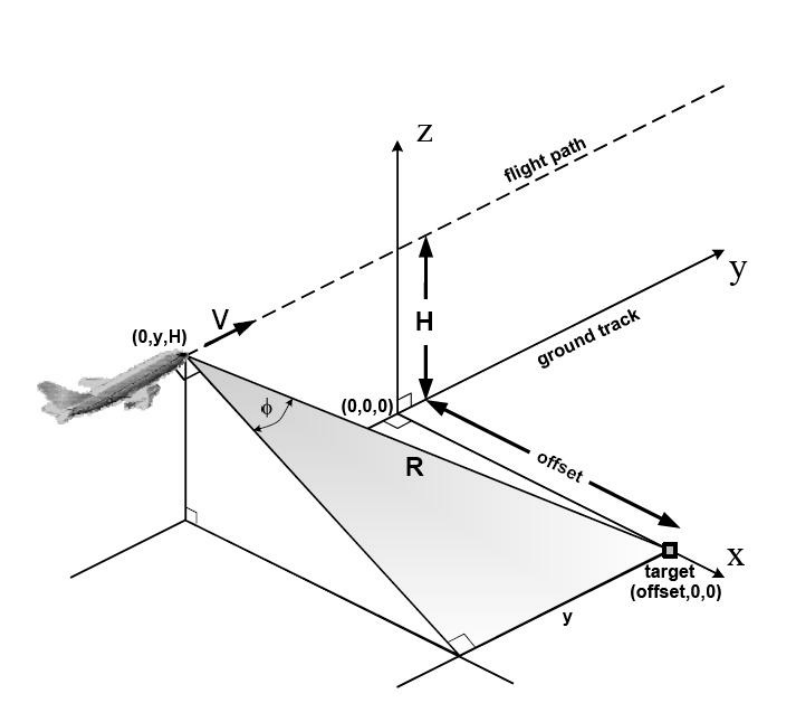

**ASA** 

**KKTEC** 

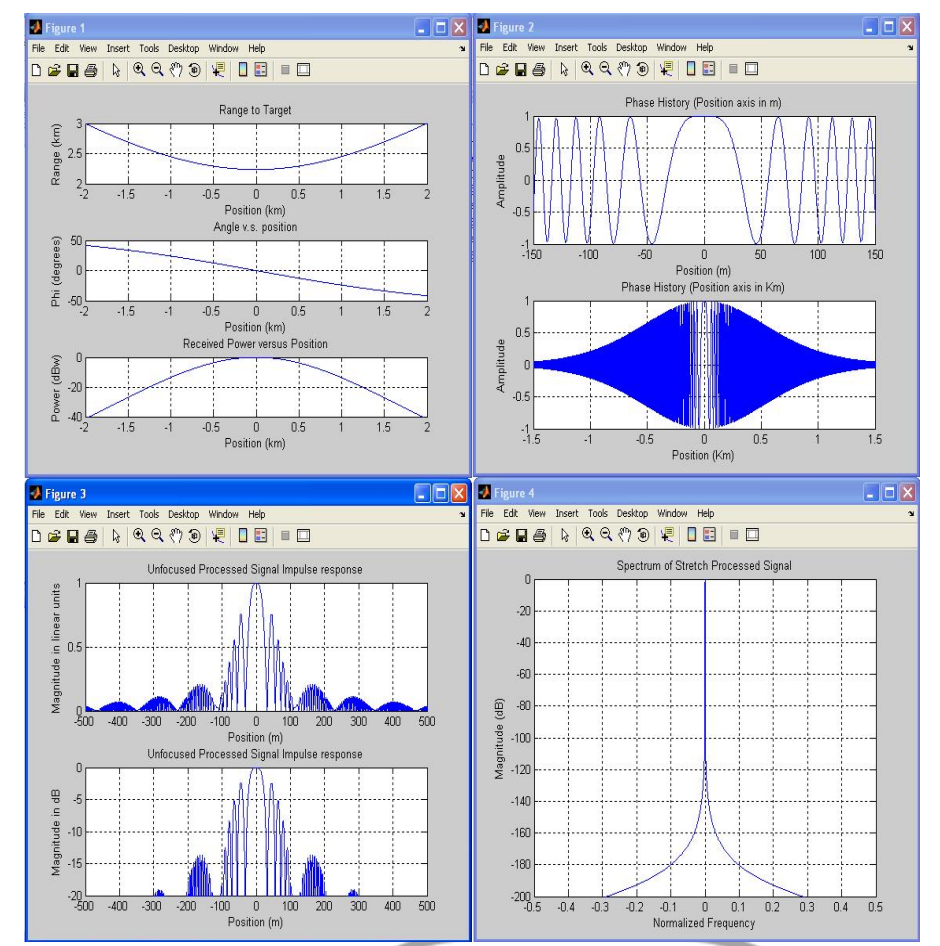

**CReSIS** 

# Matlab demo window for graphs

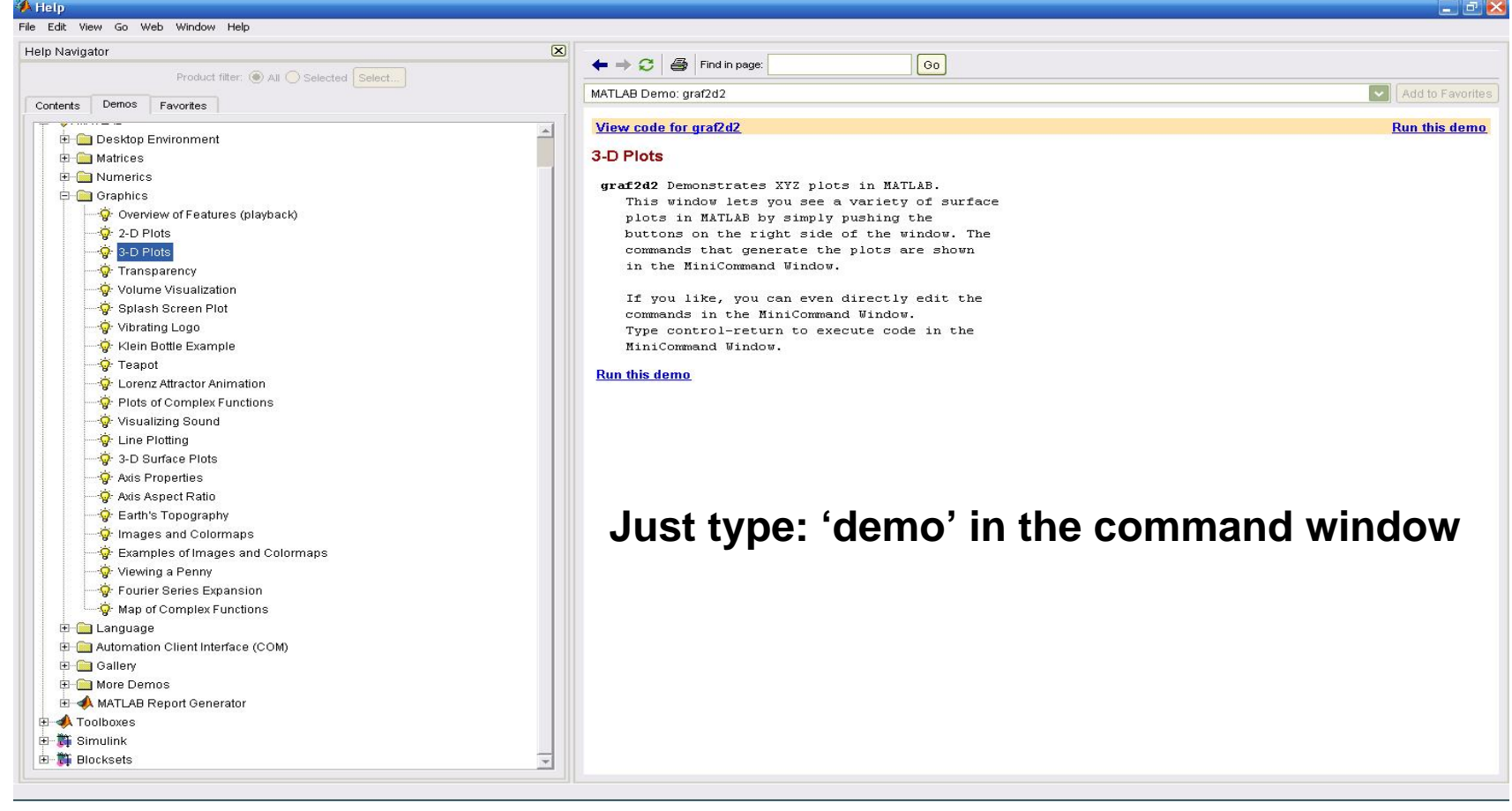

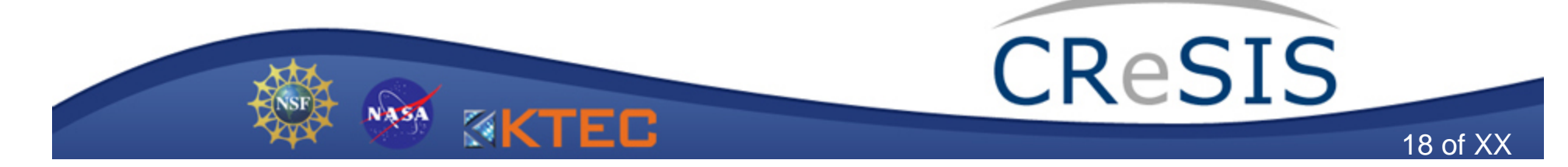

#### Matlab demo window for graphs (2/4)

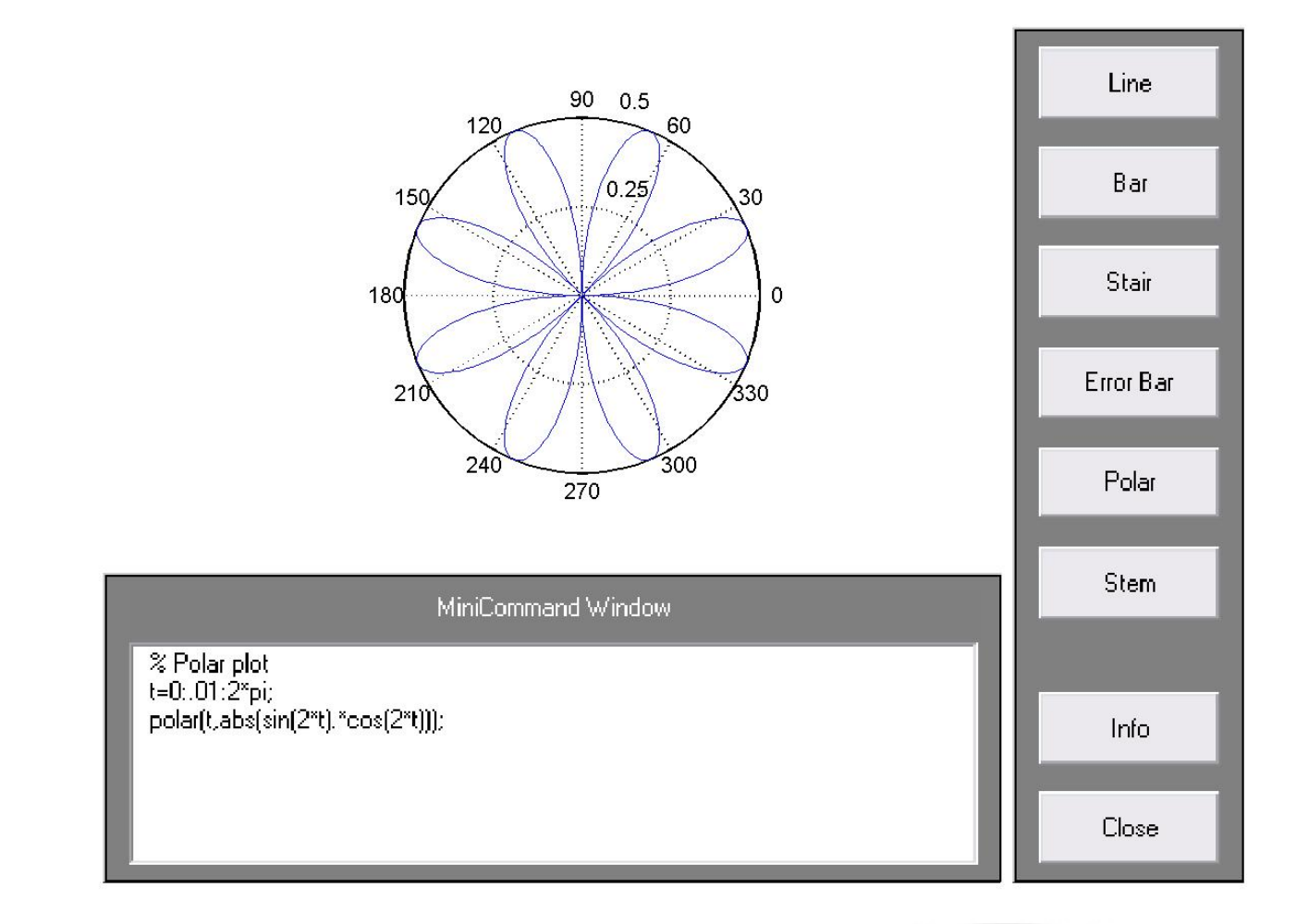

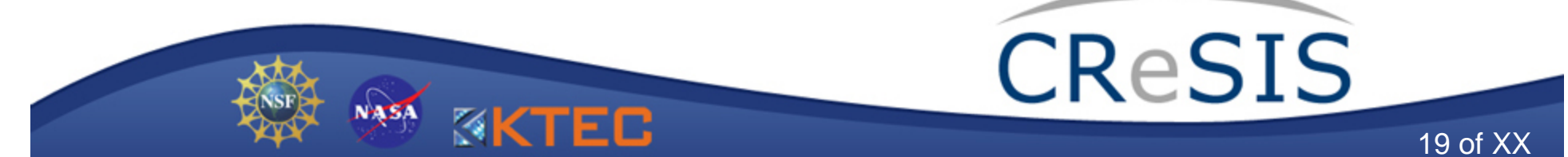

### Matlab demo window for graphs (3/4)

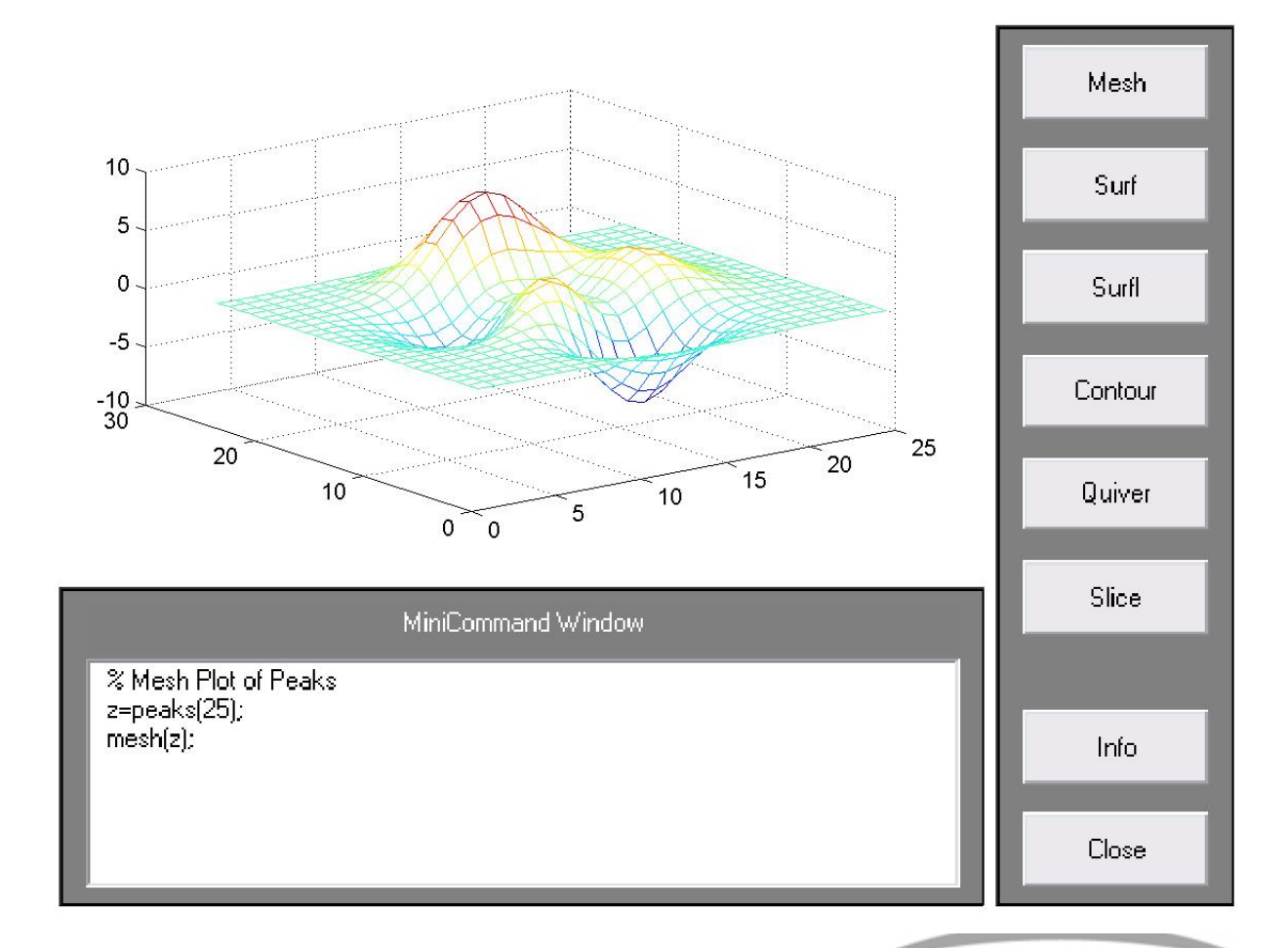

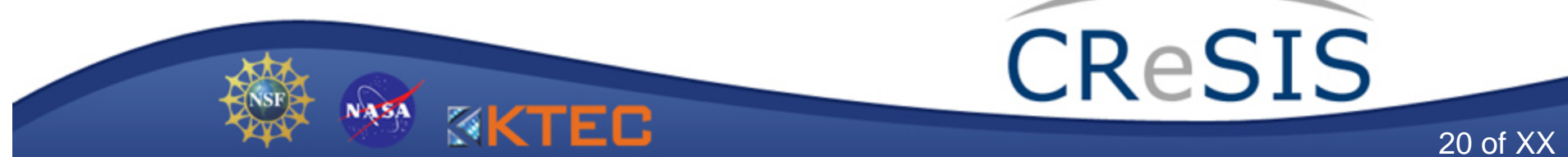

#### Matlab demo window for graphs (4/4)

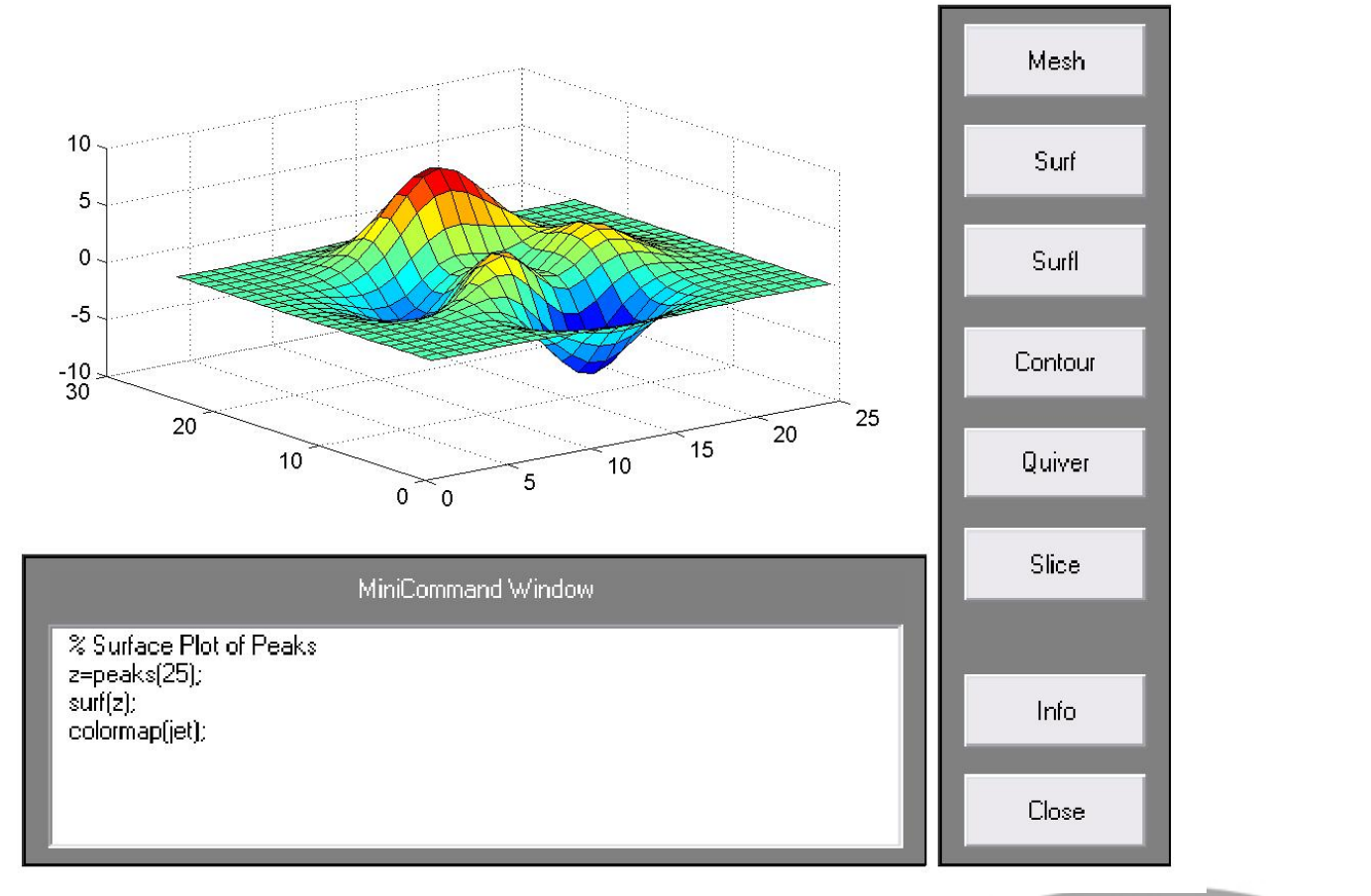

NASA

ΞB

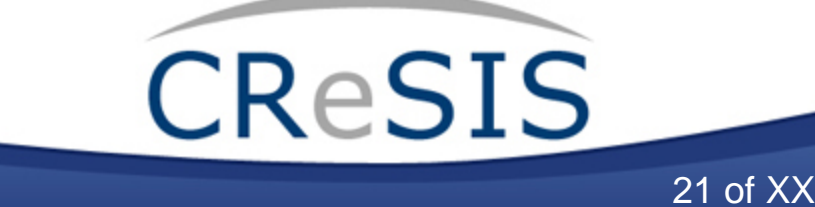

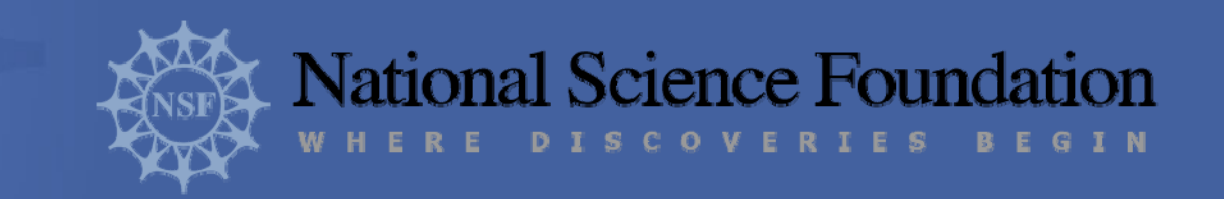

### Questions?

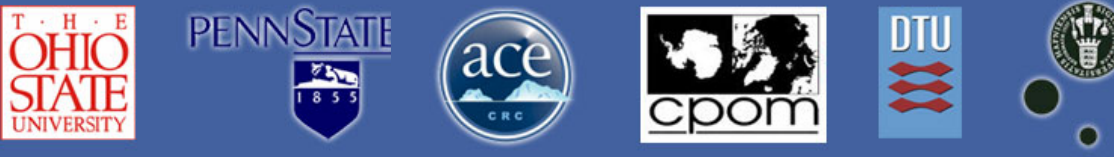

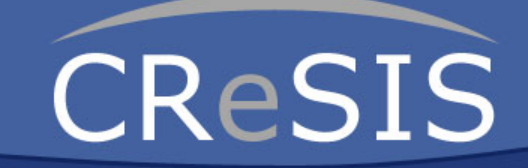

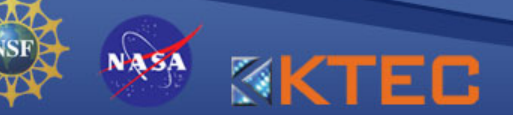

MAINE